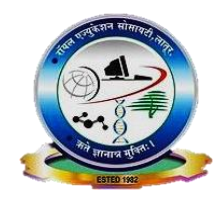

#### Royal Education Society's

# **College of Computer Science and Information Technology, Latur.**

# **Department of Computer Science**

**Academic Year (2022-23)** Choice Based Credit System (CBCS Revised) Class/Semester: **B.Sc.(CS) FY SEM-I** Name of Paper: **Web Technology** Prepared by: **Mr. S. G. Momin Question Paper**

#### **Q.1 Attempt any FIVE of the following (3 Marks each) (15)**

- a)  $\langle p \rangle \& \langle pre \rangle$ Tags.
- b) FTP protocol.
- c) Span Tag.
- d) Heading Tags.
- e) Font tag.
- f) WWW.
- g) Mail to anchor.

### **Q. 2 Attempt any THREE of the following (5 Marks each) (15)**

- a) Explain Basic structure of HTML With example.
- b) Explain Address & HR tag with all Attributes.
- c) Explain  $\langle$ ol $>$  tag with example.
- d) Explain <Marquee> in deatail.
- e) Explain Historical roots of HTML.

### **Q . 3 Answer any THREE of the following (5 Marks each) (15)**

- a) Explain <a> Tag with all Attributes.
- b) What is Web Browser.
- c) Define DHTML.
- d) Explain Image Tag With suitable example.
- e) Explain Table in HTML with example.

### **Q. 4 Attempt any THREE of the following (5 Marks each) (15)**

- a) Explain Javascript with suitable example.
- b) Explain CSS with advantages.
- c) Write a Program on Rollover button.
- d) Explain Checkbox, Radio button & pull down menu.
- e) Write a program on Frames with rows.

### **Q .5 Write shot note on any THREE of the following (5 Marks each) (15)**

- a) Text level Element.
- b) Varibles in Javascript.
- c) Website.
- d) Embedded CSS.
- e) Input Output Statements In Javascript.

### **Modal Question Paper**

# **Q.1 Attempt any FIVE of the following (3 Marks each) 15 M a) <p> & <pre> Tags.**

### **Ans:**

### **Paragraph Tag: <P>**

- $\Box$  The paragraph tags are used to define a block of text as a paragraph.
- $\Box$  When a block of text is surrounded by the paragraph tags, the browser automatically addsnew line before and after the paragraph text.
- $\Box$  The  $\langle p \rangle$  element offers a way to structure your text. Each paragraph of text shouldgo in between an opening  $\langle p \rangle$  and closing  $\langle p \rangle$  tag

 $\langle p \rangle$ The contents of the paragraph. $\langle p \rangle$ 

If you are using an empty paragraph tag like this  $\langle p \rangle \langle p \rangle$  it will create new line If you have extra spaces in between your words the browser ignores that, extra spaces are automatically ignored throughout the html except appeared in  $\langle pre \rangle$  tag. If you want extra space after it or if this is what you want as the formatting for all paragraphs, use **&nbsp**; if you want extra space in between text.

<p>Hello &nbsp; world.</p> : Output= Hello world.

Paragraph tag is basic text formatting tag which specifically used to create multiple line of text. **Paragraph Tag Attributes**

- **align**  Align is used to apply aligning to the text as **left, right, center**.
	- o **Ex**: <p align="right">Text</p>

### **PRE Tag - Preformatted Text - <pre></pre>**

- $\Box$  Any text between the pre tags, including spaces, carriage returns and punctuation, will appear in the browser as it would in a text editor (normally browsers ignore multiple spaces, new line enter key press)
- $\Box$  Using the PRE tag to define sections of the page as formatted by the typing itself was a quick and easy way to get the text to display as you expected it to. This is because pre- formatted text is defined as text in which the structure is defined by typographic conventions rather than by the HTML.
- $\Box$  Typical HTML ignores more than one white space and carriage returns in the document. This means that carriage returns, spaces, and tab characters are

all ignore. If you typedthe above quote into a typical HTML tag like the P tag, you would end up with one lineof text:

Try the PRE tag on your website with various different spacing and carriage returns. For example, try pasting the following code into your web page HTML (leave the spaces exactlyas they are written):

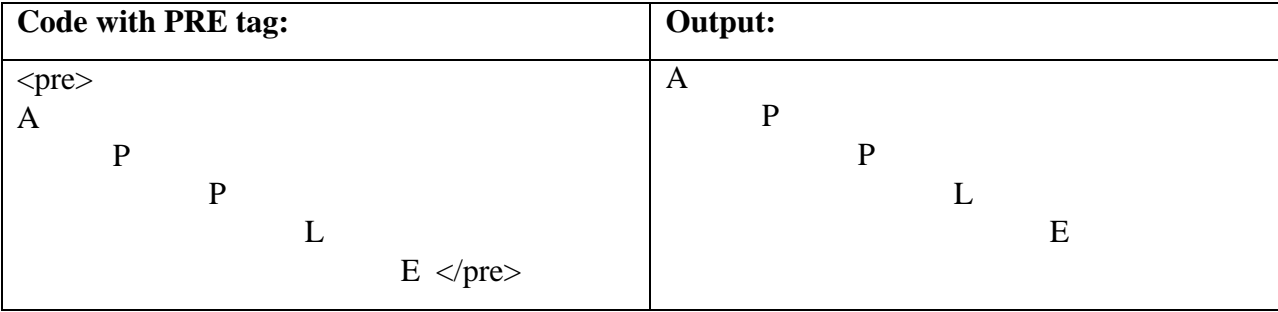

The PRE tag leaves the whitespace characters alone. So line breaks, spaces, and tabs are all maintained in the browser.

### **b) FTP Protocol:**

#### **1)** Ans: **FTP Protocol:**

The **File Transfer Protocol** (**FTP**) is a standard network protocol used to transfer computer files between a client and server on a computer network. The original specification for the File Transfer Protocol was written by [Abhay Bhushan,](https://en.wikipedia.org/wiki/Abhay_Bhushan) he is the author of the File Transfer Protocol (which he started working on while he was a student at IIT-Kanpur).

**FTP is state-full connection protocol that means FTP is built on a client-server model architecture and uses separate online live data connections between the client and the server. FTP by default use port number 21.**

The first FTP client applications were command-line programs but now it developed for newer operating systems which had graphical user interfaces like windows, and are still worked with most Windows, MAC, Unix, and Linux operating systems.

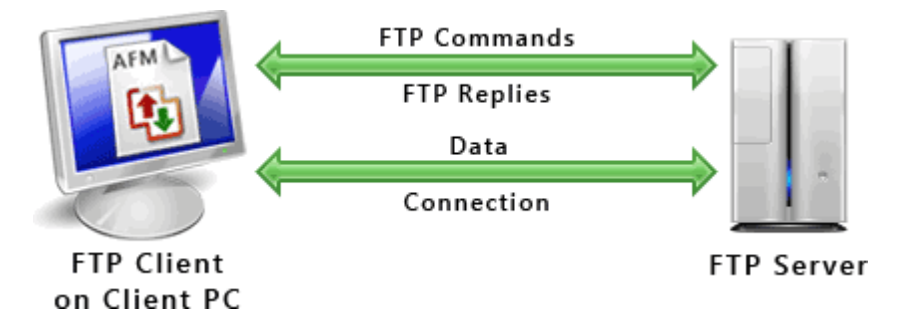

#### **FTP protocol having two types**

**1.** Login FTP: FTP login uses a normal username and password scheme for granting

access. The username is sent to the server using the USER command, and the password is sent using the PASS command. If the information provided by the client is accepted by the server, the server will send a response to the client and the session will established and from then secure data transfer can be stated.

**2. Anonymous FTP:** Anonymous means unknown. In this type of FTP user may not enter username and password to access FTP service. Users typically log into the service with an 'anonymous' account when prompted for user name. Although users are commonly asked to send their email address instead of a password, no verification is actually performed on the supplied data. Many FTP hosts whose purpose is to provide software updates will allow anonymous logins.

# **c) Span Tag: Ans:**

### **The HTML <span> tag**

It is used for grouping and applying styles to inline elements. Span used on single part of data where div used for group portion of data.

In HTML, span and div elements are used to define parts of a document so that they are identifiable when no other HTML element is suitable. While other HTML elements such as p (paragraph), em (emphasis) and so on accurately represent the effect of the content, the use of span and div leads to better accessibility for readers and easier maintainability for authors. Where no existing HTML element is applicable, span and div can valuably represent parts of a document.

**Span tag represents an inline portion of a document, for example words within a sentence. Div tag represents a block-level portion of a document such as a few paragraphs, or an image with its caption.**

There is a difference between the span tag and the div tag. The span tag is used with inline elements whilst the div tag is used with block-level content.

### **Example**

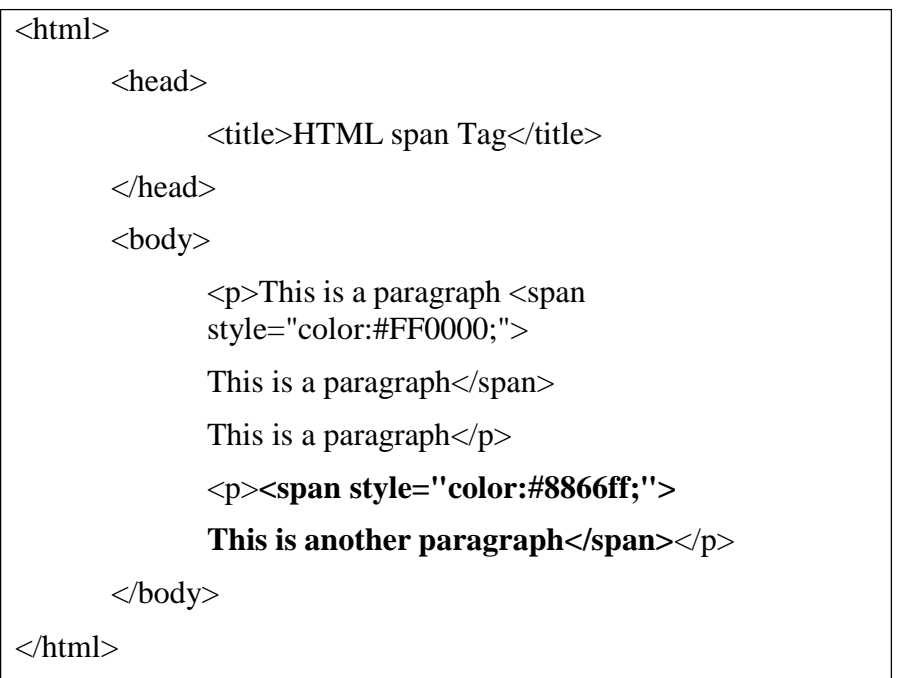

## **d) Heading Tags. Ans:**

### **Heading tag -** <h?>Text</h?>

One of the earliest means of formatting text was the heading tag. It is available in six levels of importance from  $\langle h1 \rangle$ down to  $\langle h6 \rangle$ , If you have documents with genuine headings, then there are HTML tags specifically designed just for them.

They are h1, h2, h3, h4, h5 and h6, h1 being the biggest of headings and h6 being the smallest

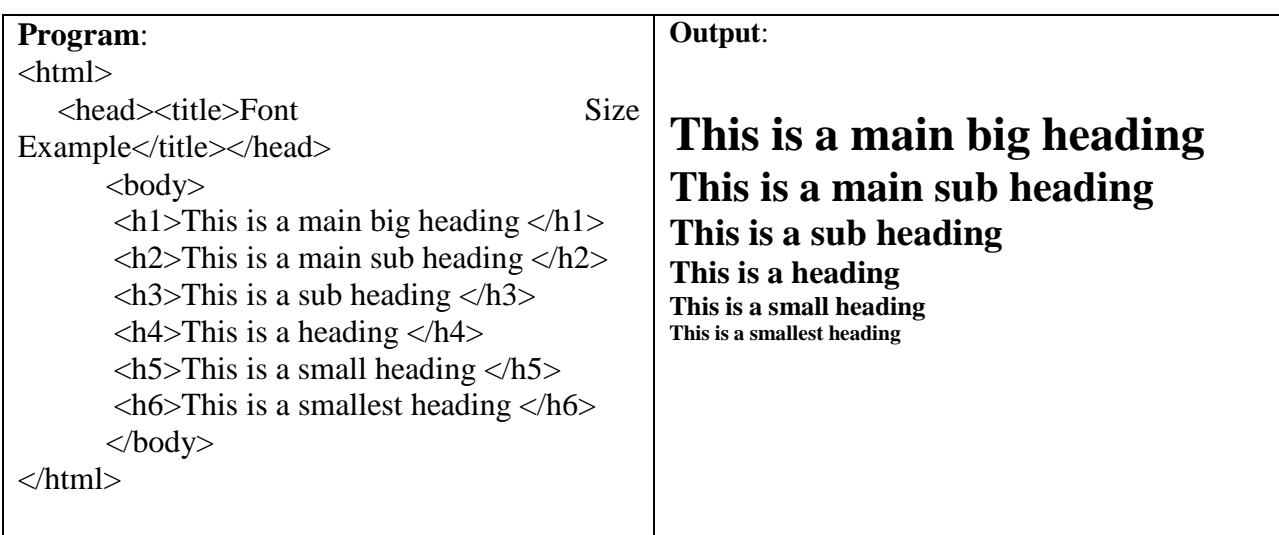

Note that the h1 tag is only used once - it is supposed to be the main heading of the page and have bigger and bold text appearance. h2 to h6 can used repeatedly, but they should always be used in order, For example, h4 should be a sub-heading of an h3, and h3 which should be a subheading of an h2.

### **e) Font tag. Ans:**

### **The <font> Tag :**

Fonts play very important role in making a website more user friendly and increasing content readability. Font face and color depends entirely on the computer and browser that is being used to view your page but you can use HTML <font> tag to add style, size, and color to the text on your website. The font tag was brought in early in HTML's life to allow designers to change the size, typeface and color of their text.

#### **Font Attributes**

**There are three main font attributes are as follows:**

- **1 Size**
- **2 Color**
- **3 Face**
	- **1. Size:**

You can set content font size using size attribute. The range of accepted values is from 1(smallest) to 7(largest). The default size of a font is 3.

- **2. Font Color:** You can set any font color you like using color attribute. You can specify the color that you want by the color name for that color.
- **3. Font Face:** Choose a different font face by specifying any font you have installed. Font face is synonymous with font type. You can set font face using face attribute but be aware that if the user viewing the page doesn't have the font installed, they will not be able to see it. Instead user will see the default font face applicable to the user's computer.

As a web designer, be aware that if you specify a custom font type and users viewing the page don't have the exact same Font installed, they will not be able to see it. Instead the chosen font will default to Times New Roman. To reduce the risk of running into this situation, you may provide a list of several fonts with the face attribute, such as outlined below.

#### **Program to demonstrate font size, color, and face attributes.**

```
\langlehtml><head>
<title>All Font Attributes</title>
</head>
<body><font face="Times New Roman" size="5" color="red"> Font NameTimes New Roman
      <font><br><font face="Verdana" size="5" color="yellow"> Font Name Verdana </font> <br>
      <font face="Comicsans MS" size="5" color="blue">Font Name Comic Sans MS</font>
      <br>str<font face="Agency FB" size="5">Font Name Wild West</font> <br>
</body>
</html>
```
#### **This will produce following result:**

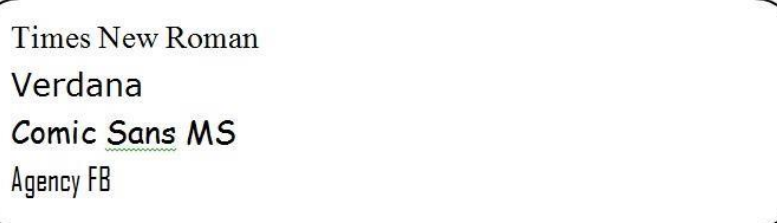

#### **WWW:**

Full form of **www is world wide web** and it is an advanced finding information system. It is being developed very fast. WWW is based on hypertext System.

The concept of the Web was invented at **CERN (European Council for Nuclear Research)** in 1992 by Tim-Berners Lee, He is the father of the Web or Internet.

The principle of the Web is based on using hyperlinks to navigate between documents (called web pages) with software called a Web Browser. A web page is a simple text file written in a markup language (called HTML) that convert the layout of the document, graphical elements, and links to other documents, all with the help of tags.

Besides the links which connect formatted documents to one another, the web uses the HTTP protocol to link documents hosted on distant computers (called web servers). On the www, documents are identified with a unique address, called a URL, which can be used to locate any resource on the internet, no matter which server may be hosting it.

A URL looks something like this:

#### **<http://www.mywebsite.com/webfolder/Home.html>**

Which means, when the user is browsing on the www he can put up a word or expression within a text and request for more information about it.

WWW can be started by the command [www.](http://www/) then domain name of the website and finish with top-level domains .com or .in etc **Ex: [www.mywebsite.com](http://www.mywebsite.com/)**

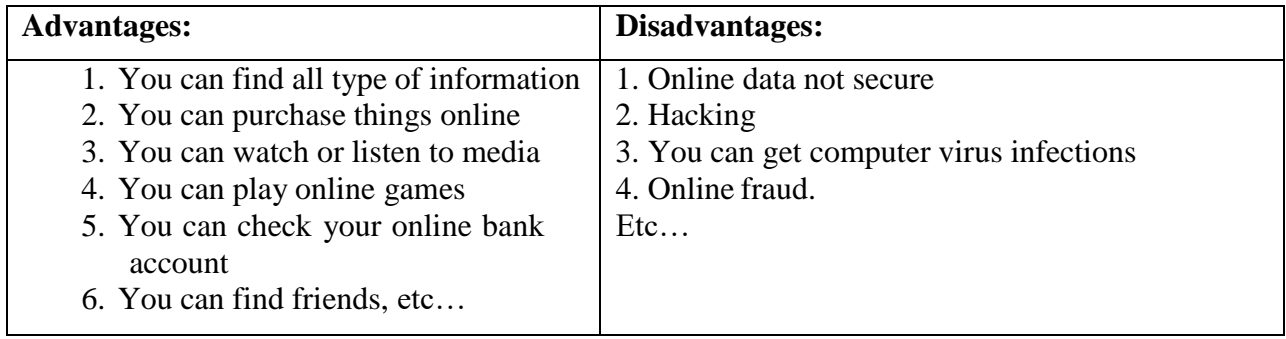

# **g) Mail to anchor. Ans:**

#### **Creating Email Hyperlinks (using mail to anchor):-**

Although links to and within web pages are the most common types of links you'll create, you can also link to other types of content on the Internet.

#### **E-Mail Addresses**

When you want to give someone easy access to your e-mail address, you can include it on your page as a mailto link. This means instead of using [http://in f](http://in/)ront of your link, you use the e-mail protocol mailto:to preface your e-mail address.

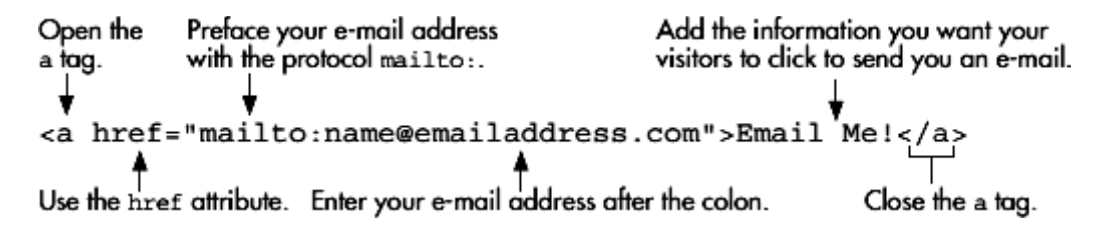

Clicking this link in a browser causes the visitor's e-mail program to launch. Then it opens a new e-mail message and places your e-mail address in the To: box of that message.

#### **NOTE :**

- For a mailto link to work, visitors to your web site must have an offline e-mail program (such as Microsoft Outlook or Mac Mail) set up on their computers. E-mail links like these may not work if the visitor uses only a web-based e-mail service such as Gmail or Hotmail.
- There actually is not a separate HTML tag for creating an HTML email link.

#### Email Link:

- By adding a couple extra onto the email address in *href* you can have both the SUBJECT and the BODY of the email automatically populated for your visitors. This is great when receiving emails from a website to an email account that handles more mail than just from that one link on your site.
- By defining a uniform subject that people will automatically have when clicking the link you will be able to tell right away whether or not an email came from the website or from another source (as long as your visitors don't mess with the subject that you give them).
- **Subject** Insert the subject of the email with the information that you provide.
- **Body** Insert the body of the email with the information that you provide.

Complete email HTML Code:

<a href= "**mailto:** [companyemailid@gmail.com](mailto:companyemailid@gmail.com) **?subject=**Regarding Something **&body=**Dear  $sir,$ " $>$ Email Us</a>

Mailto: The anchor <A> tag can also be used for enabling emailing, which helps visitors to send feedback through your web site. This is all fine as long as the visitor has his email client

configured to send emails. However, if this is not the case, his computer will inform to him about it and the email will not be sent till an email client is configured. Using the mailto value along with an email address in the HREF attribute of the anchor tag will

create a link, which when clicked will open the default email client email compose window with already filling to part then subject part and body part with above data.

# **Q.2 Attempt any THREE of the following (5 Marks each) 15 M**

# **a) Explain Basic structure of HTML with Example. Ans:**

**Structure of HTML document and Basic Tags:**

```
Below program is Structure of HTML:
<html>
    <head>
      <title>Home</title>
   </head>
   <body>
      This is a basic structure HTML page.
   </body>
</html>
```
### **Basic Tags:**

There are four basic tags: 1.<HTML>, 2.<HEAD>, 3.<TITLE>, 4.<BODY>

# **1. <HTML> :**

- $\Box$  <HTML> tag is a main tag contains all other tags which is a structure and skeleton of HTML code.
- $\Box$  The first tag in your html document is  $\triangle$ html $\triangleright$ . This tag tells your browser that this is the start of an html document. The last tag in your document is  $\langle \hat{n}|m\rangle$ .
- $\Box$  This tag tells your browser that this is the end of the html document. This is the standard structure tag of an HTML. Make sure that you use <HTML> element at once in whole html page it never repeat and placed in between code more than one time.
- $\Box$  It is compulsory kind of tag to make web page. Html contains all other basic tags

which is head, title, body.

# **2. <HEAD> :**

- $\Box$  The <head> element is just a container for all other header elements. It should be the first thing to appear after the opening  $\langle$ html $>$  tag.  $\langle$ head $>$  element should contain a  $\lt{title}$  element indicating the title of the document.
- $\Box$  Other tag under head: <script>, <style>,<link>.

# **3. <TITLE> :**

- $\Box$  <TITLE> tag is used to display webpage title name. Page titles are very useful to know just what subject data is on your website. There can only be one title per page.
- $\Box$  Please note that this is one of the tags that will go within the HEAD tags. It displays at the very top of a browser window.

# **4. <BODY> :**

- $\Box$  The <br/>body> element appears after the <head> element and contains the part of the Web page that you actually see in the main browser window, which is sometimes referred to as body content.
- $\Box$  All tags which apply some effects to text, image or anything that means everything you seen and appearing on web page that are placed between under  $\langle \text{body}\rangle$  tag and  $\langle \text{body}\rangle$  tag.

# **b) Explain Address & HR tag with all Attributes. Ans:**

### $\triangleleft$  **Address-** <address>Text</address>

The address element isn't used for the purpose that you may expect—that being to mark up a physical location *alone*. Instead, it's used to indicate the contact point for the document in which it appears. This element would usually appear in a header or footer on the page.

An address element *may* contain a geographic location, but it doesn't *have* to; it could also contain a mixture of contact points. In the example shown, the address element includes an email point of contact, a mailing location, and a telephone number.

The basic purpose to write postal address in  $\leq$  address $\geq$  tag is to find our address webpage in google search engine easily, because search engine software always searches our address text with the help of  $\langle$  address $>$  tag.

**The contact details of the "XYZ College" are marked up with address in this example:**

*<address>* Name of the XYZ College: <br>

Gandhi Nagar, Nehru Road, New Delhi.<br> Pin: 123 456 <br> Mob +91 3212 123 222 <br> Fax 321 123 33 *</address>*

#### **Used For …**

This element is used to represent contact related information to the user like Address, Email, Fax, Mobile, Contact number.

# **c) Explain List tag with example.**

### **Ans:**

### **List Tags:**

#### **Introduction to lists**

List tag is to create lists in web page. HTML offers some tags for specifying lists of information. All lists must contain one or more list elements (items).

#### **There are three types of lists are present:**

- **1) Ordered List- <OL>**
- **2) Unordered List- <UL>**
- **3) Definitions- <DL>**

Lists are especially useful in web pages to draw attention to short pieces of information. Keep that in mind when you create your lists, and try to include short phrases, instead of long sentences, in each list item.

#### **1] Ordered List- <OL> tag:**

An ordered list is one in which each item is presented by a number or letter. Ordered list always represent data in sequence or order either it is number or alphabet.

#### **Program:**

```
<html>
<head>
       <title>Font Size Example</title>
</head>
<body>
       <ol type="I">Courses:
               \langleli> BCA \langleli>
               \langleli> BSc(CS)\langleli>
```

```
\langleli> BSc(SE)\langleli>
                  \langleli> BBA\langleli>
          </\Omega </body>
```
</html>

#### **Output:**

Courses:

- I. BCA
- II. BSc(CS)
- III. BSc(SE)
- IV. BBA

### **<OL> tag : Values of TYPE Attributes:**

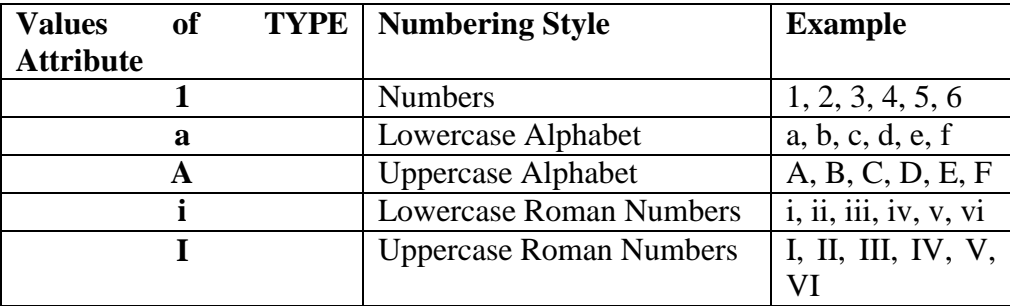

### **2] Unordered List- <UL> tag:**

The second type of list is similar to the first, except unordered lists don't use numbers or letters. As the name suggests, unordered lists means it is not follow order (Number sequence) for elements of list. UL lists use bullet symbol to represent each list item. As OL lists UL also use <LI> tags to represent each list items. The following is an example of an unordered list:

 $\langle$ html $>$ 

<head>

```
<title>Font Size Example</title>
```

```
</head>
```
<body>

<ul type="square">Name of the colors:

```
<li>red</li>
```
<li>green</li>

<li>blue</li>

```
\langle \text{ul} \rangle</body>
```
</html>

In the above example we used square value to TYPE attribute hence list will appear with square bullet symbol, if user want to change the bullet symbol then user can use following options.

### **Three possible options exist for bullet style:**

 **disc** Usually displayed as <sup>a</sup> small, filled-in circle **<UL TYPE="disc">**

o **circle** Usually displayed as an open circle

```
<UL TYPE="circle">
```
**square** Usually displayed as an square.

**<UL TYPE="square">**

Initially, all unordered lists default to the disc style, which is usually represented as a small, filled-in circle. However, if you nest unordered lists—that is, if you include an unordered list in another unordered list—the default value changes.

#### **3] Definition Lists <DL> tag**

The third type of list you can create in HTML is called a definition list. As its name suggests, you might use a definition list to show terms and their definitions. For example, in the following list, the term is listed on the first line, and then the definition is on the line below the term.

### **<DL> Definition List, <DT> Definition Title, <DD> Definition Description**

#### **Code:**

 $<$ dl $>$ 

<dt>HTML</dt>

<dd>Hypertext Markup Language is the web scripting language used to create documents for the World Wide Web.</dd>  $<$ /dl $>$ 

### **Output:**

#### **HTML:**

Hypertext Markup Language is the web scripting language used to create documents for the World Wide Web.

# **d) Explain <marquee> in detail.**

### **Ans:**

### **<Marquee> Tag:**

This proprietary element originally introduced by Internet Explorer specifies a scrolling, sliding, or bouncing text marquee. Marquee tag is used as a animation tag to scroll, rotate, move, slide a text or image or anything that contain <marquee> start tag and </marquee> end tag in web page. Data can slide with horizontal and vertical direction using some attributes.

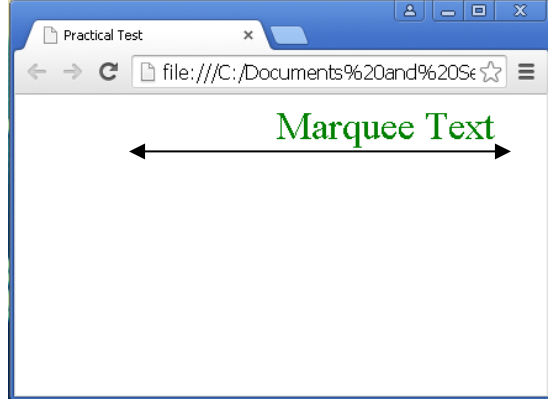

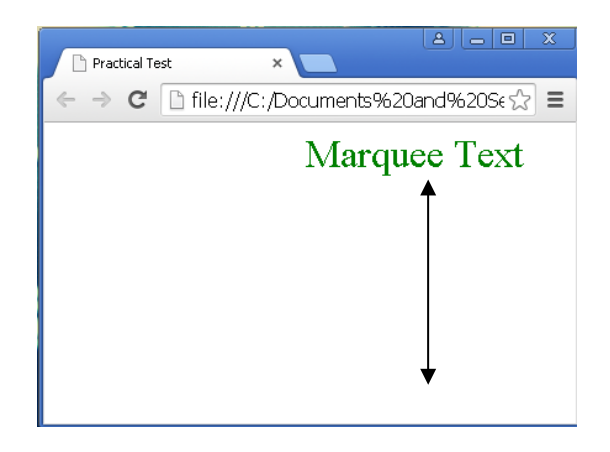

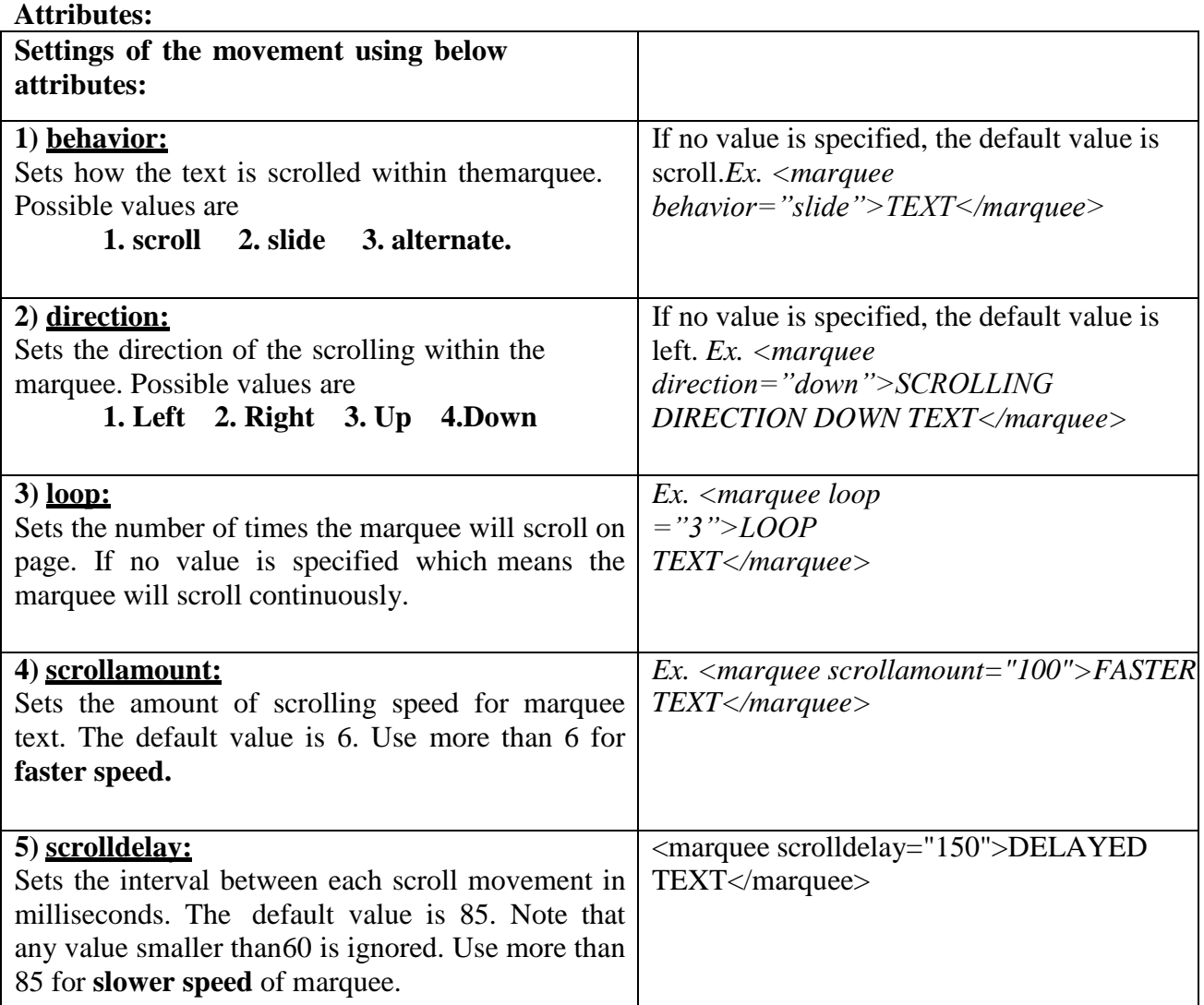

### **e) Explain Historical roots of HTML.**

### **Ans:**

- **The HTML stands for Hyper Text Markup Language**. It is a basic web programming language which is used to make webpages.
- $\Box$  Before developing HTML the data sharing is very difficult among different nature of computers, Computers were available in so many different screen sizes, operating systems, and system structures. That means one computer environment did not supported easily to another computer environment.
- Such problem faced by **Sir Tim Berners-Lee.** He is best known as the inventor of the World Wide Web, he was a researcher scientist at **CERN (The European Council for Nuclear Research)** laboratory in Geneva, Switzerland.

In 1989, Berners-Lee developed the **hypertext system** that could be used as an interface to access scientific information and this information displayed equally well on different computers as like Macintosh systems, NeXT Workstations, IBM PCs with Windows OS. This system was based on software technology which was worked on a various server computers available in network.

Berners-Lee developed the first versions of HTML, at first he concentrate on sharing the content and structure of the system and then later he considered the presentation. Hence, first webpage had become as static webpage. Hypertext documents are navigating using Hyperlinks.

Berners-Lee developed a system to access multiple data to visit single web page, that system later called as World Wide Web.

In 1989: Developed hypertext system.

- In 1990: Developed a text mode browser to access hypertext system.
- In 1991: Hypertext system was implemented officially at CERN.
- In 1992: Hypertext system named as WWW (World Wide Web)
- In 1993: Graphical browser Mosaic used to run [www.](http://www/)
- In 1994: Most Popular Browser Netscape Navigator used to run [www.](http://www/)
- In 1995: Microsoft's Internet Explorer used to run [www.](http://www/)

### **To access website we need to do this:**

- 1. Hyperlinks are usually visible as underlined words and get activated by mouse click.
- 2. In website taking the user to another page you can create hyperlinks on text or graphics.
- 3. So to read a topic you can click on the hyperlinked text, using this way you can move from one page to another by simply clicking on some underlined text.
- 4. The user visits a number of different web pages located all over the world.

# **a) Explain <a> Tag (Hyperlink) with all Attribute Ans:**

### **Hyperlink (Anchor) Tag & it's all attributes-**

The HTML *anchor* element is used to create a link to a resource (another web page, a file, etc.) or to a specific place within a web page.

Syntax:  $\langle a \rangle$  href="path&filename.extension"> text  $\langle a \rangle$ 

Example:  $\langle a \text{ href} = "www.mwebsite.com/home.html" > text \langle a \rangle$ 

The anchor tag alone won't do anything without an attribute and value, so let's look at the attributes we can use.

#### **HREF Attribute:**

Href is short for *hypertext reference.* To create a link, you have to know the web address url of the file you want to link to, whether it's another web page of your own site, another website, or a link to file such as a PDF document, sound file, image, or another type of file.

Suppose you want to link to the front page of website site.

The web address is: *[http://www.google.com](http://www.google.com/)*. You'd code the link like this:

<a **href**=["http://www.google.com">](http://www.google.com/)Use this link to search Google</a>

This is the text in between the opening and closing a tags in the example code.

When a visitor to your web site moves the mouse over a link, it usually changes to a hand to show the text can be clicked.

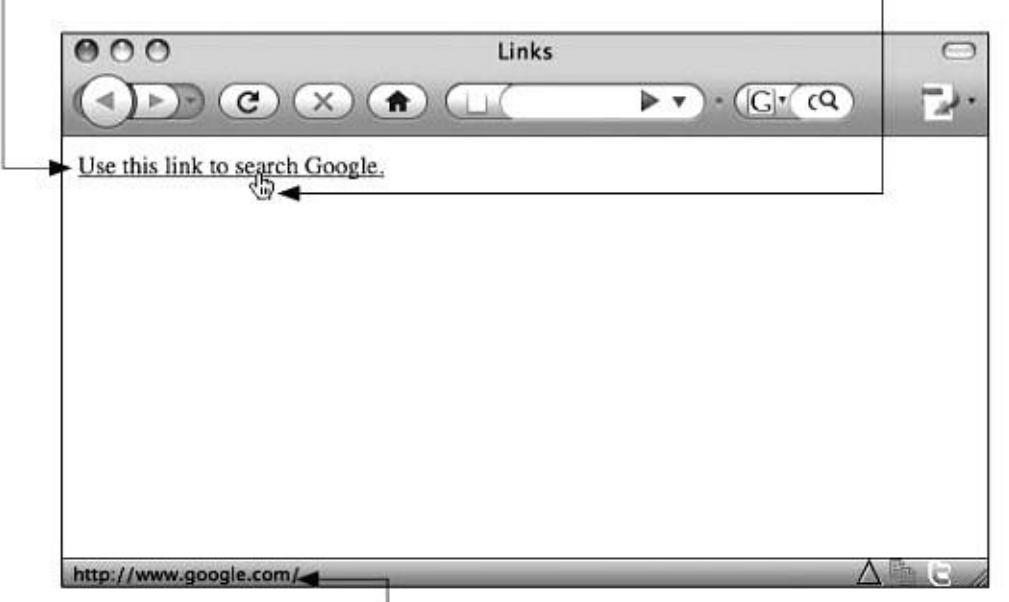

The location of the link is usually printed in the bottom part of the browser window, which is also called the status bar.

The *href* part, shown in dark blue text with underlined. This is the attribute that defines the address of the file you want to link to.

The equal sign always connects an attribute to the attribute's value. So in this case, *href* is the attribute, and *[http://www.google.com](http://www.google.com/)* is the value. The value is always enclosed in quotation marks.

Click here to visit Google is the anchor text, or sometimes called the link text. This is the part of a link that is clickable.

If you link to a page on another site you need to use the full web address as shown in the example above. If you're linking to a different page on your own same site you only need to use the page name and extension if the page is keep in the same directory.

For example, suppose you want to link to a page you've saved with the name of *HomePage.html*. You'd code it like this:

<a href="HomePage.html">Home Page</a>

By linking to your own internal pages *without* using the full web address your pages will load faster. If you use the full web address the browser goes back out to the Internet to find your site all over again, which takes longer. If you don't use the full path the browser only checks on your site for the file.

File names, which includes the name of the web page and the extension, are case sensitive. That means you must use the same capitalization in the web address of the file that was used when the file was saved.

#### **TARGET Attribute**

The *target* attribute allows you to determine where the link will open. With a framed site, it allows you to target a link to a specific frame. The most common use is to have off-site links open in a new browser window or new tab in same browser window. Target attribute specifies the target window for a hypertext source link that references frames. The information linked to target will be displayed in the named window.

- $\Box$  **blank**: it open clicked web url webpage in new window of web browser;
- **\_self :** Opens the linked document in the same frame as it was clicked (this is default);

Here's how to open a link in a new window:

<a href=["http://www.site.com"](http://www.site.com/) **target="\_blank"**>Link Text</a>

By adding the part **target="** blank" to a link, the link will open in a new window or a new tab, depending on the browser in use and how it's configured.

### **b) What is Web Browser?**

**Ans:**

#### **Web Browser:**

Web browser is software to provide an interface to displaying, presenting, accessing and browsing information resources of web pages on internet and navigate between one website to another in an easy manner. Now a day's website becomes more popular because it is effective way of advertising and selling products of company.

HTML is simply collection of codes, code means it is collection of some meaningful symbols which is having some structure and format to create a web document. Those structured combination of symbols are only recognized by special software called as web browser, web browser can read HTML symbolic program structure and displays a suitable human readable form on display screen.

The web pages are written in HTML language in the form of code but whenever you open that HTML web page in web browser software you don't see html code, it displays a formatted and readable data. Web page is a document, typically written in plain text mixed together with formatting instructions (tags) of Hyper Text Markup Language (HTML). Web pages are accessed and transported outside the computer in internet with a protocol called as **HTTP** (Hyper Text Transfer Protocol)

### **Protocol is tiny software which defines rules and regulations to transfer data and communicate another computer across the internet.**

Web browser supports numerous protocols such as **HTTP, FTP, TELNET**, etc…

Web browser perform various **task as like file downloading, file uploading, email attachment, save web page content, play videos from website, print webpage etc. It also bookmarks** (saving address of a web page in web browser) your favorite web page.

### **Available Web browsers in internet:**

- **1. Mosaic:** Mosaic was older browse, it was first graphical web browser. Mosaic was developed at the National Center for [Supercomputing](https://en.wikipedia.org/wiki/National_Center_for_Supercomputing_Applications) Applications and released the browser in 1993.
- **2. Netscape Navigator:** It was first released in 1994. Mosaic was developed with another name netscape navigator. This is the first most popular commercial web browser in older days
- **3. Microsoft Internet Explorer:** Microsoft is a software company which designed and developed a web browser for windows operating system named as Microsoft Internet Explorer. It is present default as web browser in any newly installed windows operating system. Today this is one of the most usable browser on internet.
- **4. Mozilla Firefox:** After days creator of Netscape navigator developed a new browser called Mozilla Firefox. Firefox is rapidly gaining ground right behind internet explorer because of its tabbed browsing, superior security features, and fast loading web page.
- **5. Google Chrome:** Google specialized in web search engine it is a copyright product of Google. It is a light weight and fast accessing browser.
- **6. Mac Safari:** Macintosh (Mac) is a computer system of Apple company. Safari is a web browser works on Macintosh OS. It has a rich graphical appearance.
- **7. Opera:** It is popular mobile web browser and also available in desktop PC.

# **c) Define DHTML.**

#### **Ans:**

#### **Introduction of DHTML**:

It is a collection of technologies used together to create dynamic web sites by using a combination of a HTML, a client-side scripting language (such as JavaScript, VBScript), a CSS (Cascading Style Sheet) for designing, and the DOM (Document Object Model).

DHTML is not a language, it is a combination of:

#### **DHTML = HTML + Scripting Language + CSS + DOM**

- 1. HTML
- 2. JavaScript the Web's standard scripting language
- 3. Cascading Style Sheets (CSS) Making web page more attractive.
- 4. Document Object Model (DOM) -- a means of accessing a document's individual elements
- The application of DHTML was introduced by Microsoft with the release of Internet Explorer 4 in 1997.

We put HTML tags (paragraphs, images, etc.) in a specific order in the source code. The browser always showed all elements in this order. Positioning and styling was done by tables, div's and such aids. If we wanted to change the order or the positioning of the elements, we had to rewrite the HTML.

DHTML gives us the chance to re-organize our pages. In fact, we can take some tags out of the natural flow (Default behavior) of the page. The natural flow of the page is the page as the browser first shows it. It calculates the tables and paragraphs and other things we put in the page, then displays them in the best possible way, one by one, from the beginning to the end of the HTML document.

It provides a richer, more dynamic experience on web pages, making them more like dynamic applications and less like static content.

#### **DHTML depends on these four component and these are:**

- **1) HTML:** we have been using attributes, tags, and generating HTML in a structured fashion. HTML defines the structure of a Web page, using such tags as headings, forms, tables, paragraphs and links.
- **2) Scripting Language (Javascript, VBscript):** Scripting provides the mechanisms to communicate user actions and produce client-side changes to a page. For example, scripts can handle mouse actions (such as the mouse passing over a specified area of a page through the event model such as onmouseover) and respond to the action by using a set of predefined instructions (such as highlighting the text or image activated by the mouse action) like rollover button. Although DHTML can communicate with several scripting languages, JavaScript is the standard for creating cross-browser DHTML pages.
- **3) Cascading Style Sheets (CSS):** A style sheet controls the designing and formatting of HTML elements. We need to understand style sheets for attractively designing a html page. That means text and graphics can overlay each other, creating more visual effects.
- **4) Document Object Model (DOM):** The Document Object Model. This means that we are developing a model in which the document or Web page contains objects (elements, links, etc.) that can be manipulated. So you will be able to delete, add, or change an element (as long as the document is still valid, of course!), change its content or add, delete or change an attribute.

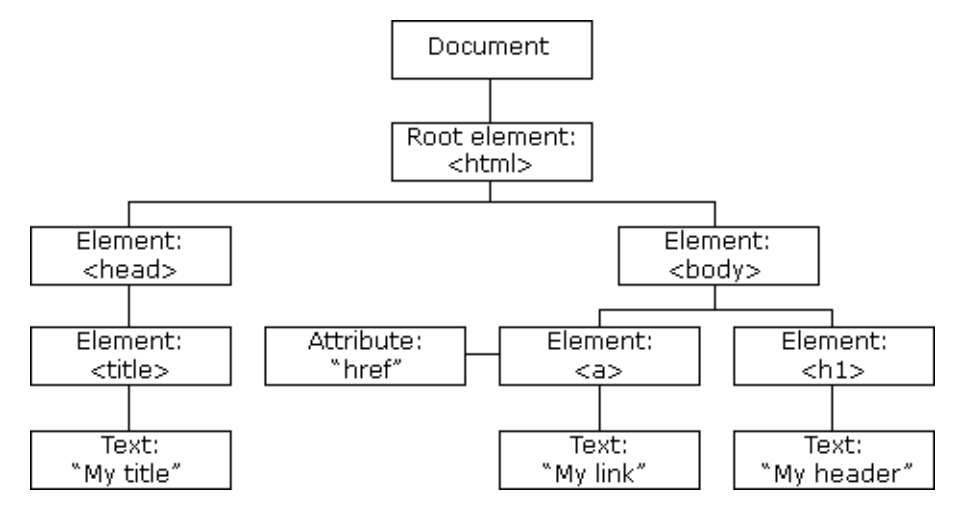

With the Document Object Model, programmers can build documents, navigate their structure, and add, modify, or delete elements and content. Anything found in an HTML document can be accessed, changed, deleted, or added using the Document Object Model.

### **d) Explain Image Tag with suitable example.**

#### **Ans:**

### **The Role of Images on the Web – The Img tag & it's all attributes:-**

The image tag is used to place an image on the web page. Place image inside the page content is also called as inline image.

#### **<img src="image1.jpg"></img>**

The Basics - How it Works

It is very important to understand that images are not technically "part" of the web page file, they are separate files which are inserted into the page when it is viewed by a browser. So a simple web page with one image is actually two files - the HTML file and the image file. The example on the right illustrates this.

In this example the two files are both located in the same folder. The HTML file includes an image tag which refers to *image1.jpg*.

When the HTML file is displayed in a browser, it requests the image file and places it on the page where the tag appears.

### **Attributes of <img> tag with example:**

### **1) Src (Source) Attribute:**

As you can see, the most important attribute of the image tag is **src**, which means *source* and tells the browser where the image file is.

**Ex: <img src="image1.jpg"></img>**

### **2) Width & height Attributes:**

The size define the width and height of the image. They look like this:

### **<img src="image.jpg" width="200" height="150"></img>**

If your image is present on c drive of your computer then you have to mention  $c \setminus$  in front of image name in src attribute. These attributes are optional but strongly recommended as to set the size of width and height for image.

You can mention width and height attribute values either in Percentage or in Pixel value such as

In Percentage:  $\leq$  <img src="image.jpg" width="30%" height="20%"></img>

**In Pixel: <img src="image.jpg" width="200" height="150"></img>**

### **3) Alt Attributes**

These two attributes are very similar and can be confusing. Basically, it makes sense to treat them as the same thing and use them both.

**Alt attribute** define a short piece of text which appears instead of the image if the image cannot be displayed (for whatever reason), and as a "tool-tip" when you hold your mouse over the image it appears as text.

Beside image is alt attribute output.

### **<img src="image.jpg" alt="Mr and Mrs Jones"></img>**

If no alt or title tag is specified, the results vary depending on the browser and user settings. Some will show nothing, some will show the file name.

### **4) Align attribute:**

You can use the align attribute to position the image:

### **<img src="image.jpg" align="right"></img>**

The following alignment options are available: **left, right, center.**

### **5) Border attribute:**

The border attribute places a border around the image. In the following example a 1-pixel border is applied:

### **<img src="image.jpg" border="1"></img>**

If no border attribute is specified, no border is applied, *except* when the image is used as a hyperlink. In this case a 1-pixel border is applied. If you want to make an image into a hyperlink without a border, specify a zero border like so:

### **<img src="image.jpg" border="0"></img>**

### **Image Formats for the Web:**

There are four basic formats you will find on the Web. Each denoted to the browser by a different suffix extension.

- **.jpeg or .jpg**: JPEG stands for **J**oint **P**hotographic **E**xperts **G**roup
- **.gif**: This is an acronym for **G**raphics **I**nterchange **F**ormat.
- **.png** Pronounced as 'ping', this stands for **P**ortable **N**etwork **G**raphic.
- **.bmp** (pronounced "bimp") This is a "bitmap."

# **e) Explain Table in HTML with example.**

### **Ans:**

### **Tables in HTML:**

Table is a two-dimensional matrix consisting of rows and columns. Classification of data we use table.

HTML tables are used for displaying data in rows and columns on webpage. Tables are useful to display data in tabular format. Tables are much more powerful. They do not just format and present textual information but can also contain images, forms, hyperlinks and much more.

### **Components of the table:**

**1) Table Caption:-** this is a title of the table which you want to create. For this use <caption> tag

**2) Table Row :** this is a row of the table which you want to create. For this use <TR> tag

**3) Table Heading Cell:-** these are the titles given to a table row/column. They are usually displayed as bold. For this use <TH> tag.

**4) Table Data Cell:-** this is a section made by a table row and column. A table cell can contain text, image or even another table within it. For this use <TD> tag.

**5) Table Content:-** The text, image, another table, anything itself within the cell is table data.

### **All Attributes of TABLE tag:-**

### **1) BORDER:-**

Border attribute is used with <TABLE> tag to display lines around rows and columns. BORDER attribute can take value depending upon the thickness of the border that you want, value can start with 0 to increased order (0 value represent no border, 1 thin border, 5 Thick border and so on…).

**Ex.** <TABLE BORDER="1">

### **2) BORDERCOLOR:-**

The BORDERCOLOR attribute sets color to the border of the table. This attribute takes name of color or the equivalent hexadecimal value. **Ex.** <TABLE BORDER="1" BORDERCOLOR="RED">

### **3) BGCOLOR:-**

To change the background of the entire table BGCOLOR attribute is used. BGCOLOR attribute takes the value as name of color or its equivalent hexadecimal value. **Ex.** <TABLE BGCOLOR="PINK">

### **4) ALIGN:-**

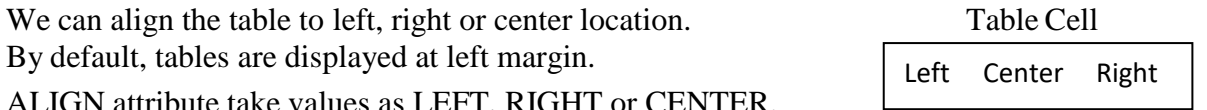

ALIGN attribute take values as LEFT, RIGHT or CENTER. **Ex.** <TABLE ALIGN="CENTER">

### **5) VALIGN (vertical align):-**

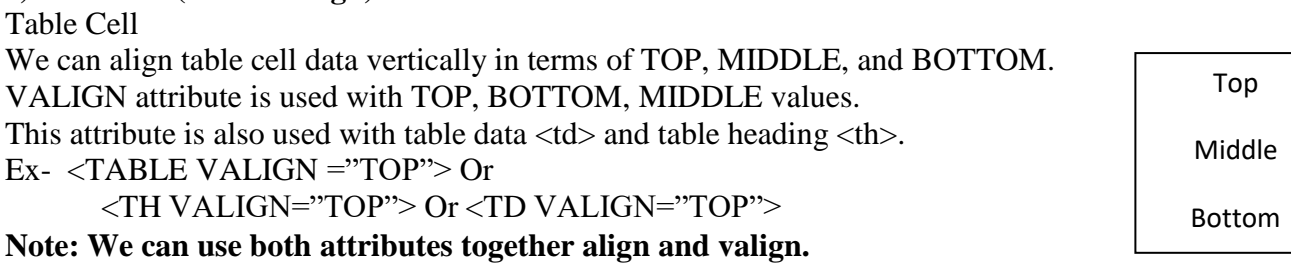

### **6) WIDTH:-**

WIDTH attribute defines how table appears on the screen with horizontal increment of size. Width can be given a value either absolute width in pixel such as  $\langle$ TABLE WIDTH="300"> or width in percentage value such as <TABLE WIDTH="50%">. Ex-<TABLE WIDTH="300">

### **7) HEIGHT:**

Height attribute defines how table appears on the screen with vertical increment of size. Width and Height can be given a value either absolute width in pixel such as  $\langle \text{TABLE} \rangle$ HEIGHT="200"> or height in percentage value such as <TABLE HEIGHT="20%">. Ex-<TABLE HEIGHT="20%">

### **8) CELLPADDING:-**

Cellpadding is the value that determines the amount of spaces within each cell border and its

content data. It tells the browser that how much space to provide between border and text or data within the cell.

It is placed in the <TABLE> tag with a value defined in pixels. Ex-<TABLE BORDER="1" cellpadding="5">

#### **9) CELLSPACING:-**

Cellspacing is used to create space in between all cells in a table. Use of cell spacing also effects on spacing of the entire table. Ex-<TABLE cellspacing="5">

#### **10) COLSPAN:-**

- These attributes are used to span **(Expand in space) multiple number of columns**.
- COLSPAN attribute is used with  $\langle TH \rangle$ ,  $\langle TD \rangle$  tags.
- COLSPAN attribute is used to create a cell that have size of two or more cells of different columns, that means visitor thought it merges the two or more cells of different columns in a single cell of column.
- COLSPAN increase or span cell in horizontal way.
- COLSPAN attribute takes numeric value i.e. how many cells in a column you want to merge.

#### **11) ROWSPAN:-**

- These attributes are used to span **(Expand in space) multiple number of rows.**
- ROWSPAN attribute is used with <TH> and <TD>Tags.ROWSPAN attribute is used to create a cell that have size of two or more cells in different row, that means visitor thought it merges the two or more cells of different rowsin a single cell of column.
- ROWSPAN increase or span cell in vertical way.
- It takes the numeric value i.e how many cells you want to merge and make a single cell.

```
Program of Colspan and Rowspan:
\langlehtml>\langlehead>\langletitle>Table with Colspan and Rowspan attribute \langle/title>\langlehead><body><table border="1" bordercolor="black" cellpadding="0" cellspacing="0" width="300px">
<caption> Table with Colspan and Rowspan attribute </caption>
   <tr>\langleth colspan="2"> Colspan DATA \langleth>
   \langle tr \rangle<tr><td rowspan="2"> Rowspan DATA </td>
        <td> Normal DATA </td>
   \langle tr \rangle<tr><td> Normal DATA </td>
   \langle tr \rangle</table>
</body>
</html>
```
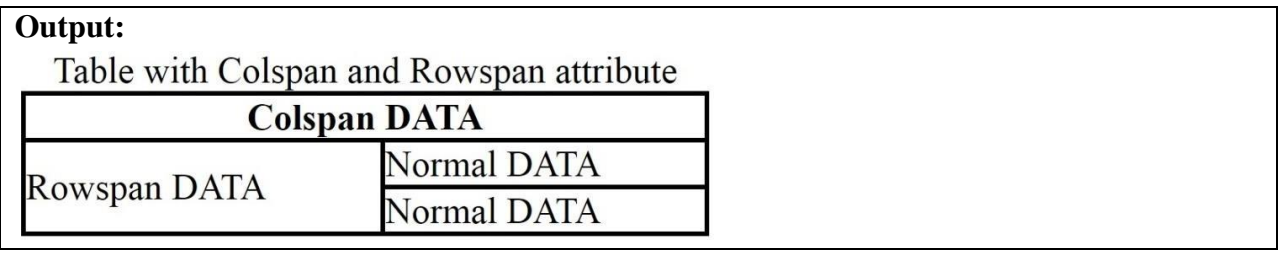

# **Q.4 Attempt any THREE of the following (5 Marks each) 15 M**

# **a) Explain Javascript with suitable example.**

### **Ans:**

### **Introduction of JavaScript:**

- Javascript is a dynamic computer programming language. It is lightweight and most commonly used as a part of web pages, whose implementations allow client-side script to interact with the user and make dynamic pages. It is an interpreted programming language with object-oriented capabilities.
- JavaScript was originally developed in 1995 by Brendan Eich.
- The general-purpose core of the language has been embedded in Netscape, Internet Explorer, and other web browsers.
- Supported to and integrated with Java.
- Supported to and integrated with HTML.
- Open and cross-platform (works well with all browsers and operating systems)

### **Advantages of JavaScript:**

- 1. **Less server interaction** − you can validate user input before sending the page off to the server. This saves server traffic, which means fewer loads on your server. Wrong data can't send to server.
- 2. **Immediate feedback to the visitors** − they don't have to wait for a page reload to see if they have forgotten to enter something.
- 3. **Increased interactivity** − you can create interfaces that react when the user hovers over them with a mouse or activates them via the keyboard.
- 4. **Richer interfaces** − you can use JavaScript to include such items as drag-and-drop components and sliders to give a Rich Interface to your site visitors.

### **Disadvantages of JavaScript:**

- 1. JavaScript cannot be used for networking applications because there is no such support available.
- 2. JavaScript doesn't have any multithreading or multiprocessor capabilities.

#### **Client-side JavaScript:**

- The script should be included in or referenced by an HTML document for the code to be interpreted by the browser.
- It means that a web page need not be a static HTML, but can include programs that interact with the user, control the browser, and dynamically create HTML content.
- The JavaScript client-side mechanism provides many feature For example, you might use JavaScript to check if the user has entered a valid e-mail address in a form field.
- The JavaScript code is executed when the user submits the form, and only if all the entries are valid, they would be submitted to the Web Server.

### **JavaScript Development Tools:**

For development various vendors provide some JavaScript editing tools and they are as follows.

- $\checkmark$  Microsoft FrontPage
- $\checkmark$  Macromedia Dreamweaver MX
- $\checkmark$  Macromedia HomeSite 5

#### **How to Create a Simple JavaScript?**

JavaScript can be implemented using JavaScript statements that are placed within the <script>...  $\langle$ script> HTML tags in a web page. You can place the  $\langle$ script> tags, containing your JavaScript, anywhere within you web page, either in <head> and <br/> <br/>body>

The script tag takes two important attributes −

- **Language** − This attribute specifies what scripting language you are using. Typically, its value will be javascript.
- **Type** − This attribute is what is now recommended to indicate the scripting language in use and its value should be set to "text/javascript".

```
<script language="javascript" type="text/javascript">
 JavaScript code
</script>
```
# **b) Explain CSS with advantages.**

### **Ans:**

### **Introduction to Cascading Style Sheets (CSS):**

Cascading Style Sheets, commonly referred to as CSS, it is a simple design language used to simplify the process of making web pages presentable.

CSS handles the look and feel/designing part of a web page. Using CSS, you can control the color of the text, the style of fonts, the spacing between paragraphs, how columns are sized and laid out, what background images or colors are used, layout designs, and variations in display for different devices and screen sizes as well as a variety of other effects.

CSS is easy to learn and understand but it provides powerful control over the presentation of an HTML document. Most commonly, CSS is combined with the markup languages HTML.

### **Types of CSS:**

There are three types of CSS:

- **1. Embedded CSS Styles**
- **2. Inline CSS Styles**
- **3. External CSS Styles**

### **1) Embedded CSS Styles:**

- Embedded style always used inside <HEAD> tag, for using embedded css you have to use  $\langle$ style $>$  tag inside  $\langle$ head $>$  tag, then insert css code in to  $\langle$ style $>$  tag.
- This type of css applies for complete webpage and for all tags, suppose you write a css code for h1, h2, p tag then all h1, h2 and p tags are available inside that web page are applied by css effect.

### **2) Inline CSS Styles:**

- Inline Styles can be applied directly to tags in the body of a document. Rather than set  $\langle$ style $>$  tag for the  $\langle$ H1 $>$  element inside  $\langle$ Head $>$ , that means you should not write  $\langle$ style $>$ tag inside <Head> tag.
- Inline style applies css code inside the tag, we can say it is a tag specific css. It is a single tag oriented css code, which does not disturb the other same tags. it is possible to set the style for an individual tag.
- For using this css you have to write style attribute inside a start tag of any valid HTML tag, then apply css code as shown below in example.

# **<H1 STYLE="font-size: 48pt; font-family: Arial; color: green"> CSS Test Text**

**</H1>**

### **3) External CSS Styles:**

- External css means css code present externally in individual file as style.css and applied in webpage which is html code where <LINK> tag is present inside of <head> tag.
- CSS can be used as external style sheet linked to a document or a set of document, as shown in the following example. Linked information should be placed inside the <HEAD> tag with the help of <LINK> tag.

### **EXAMPLE:**

<LINK REL="stylesheet" TYPE="text/css" HREF="newstyle.css">

### **Advantages of CSS**

**1) CSS saves time –**

You can write CSS once and then reuse same sheet in multiple HTML pages. You can define a style for each HTML tags and apply it to as many Web pages as you want.

### **2) Pages load faster –**

If you are using CSS, you do not need to write HTML tag attributes every time. Just write one CSS rule of a tag and apply it to all the occurrences of that tag. So less code means faster webpage download times.

#### **3) Easy maintenance –**

To make a global change, simply change the style, and all tags in all the web pages will be updated automatically.

#### **4) Superior styles to HTML –**

CSS has a lot of attributes than HTML, so you can give a best look to your HTML page in comparison to HTML attributes.

**5) Multiple Device Compatibility –**

Style sheets allow content to be displayed for Mobiles, Tablets, laptops, Desktop Computers, etc.

**6) Global web standards –**

Css supported by World Wide Web Standards.

**7) Platform Independence –**

The CSS Script offer consistent platform independence and can support latest browsers as well as all operating systems.

# **c) Write a program on Rollover button.**

### **Ans:**

A feature available as dynamic buttons, commonly called rollover buttons, is one of the first common examples of dynamic page manipulation using JavaScript, and DHTML.

A rollover button is a button that becomes active when the user positions the mouse over it. The button may also have a special activation state when it is pressed. To create a rollover button, you will first need at least two or three images, to represent each of the **button's states—inactive, active, and unavailable**.

To run this concept we need three images, a sample set of rollover image is shown here:

**Step 1:** Create three images as shown below and give name as shows.

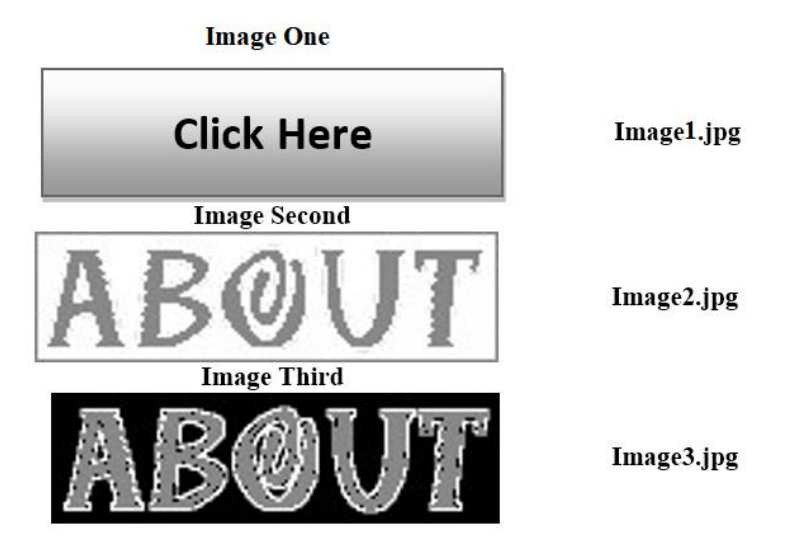

**Step 2:** Take  $\langle a \rangle$  tag and place  $\langle am \rangle$  tag inside  $\langle a \rangle$  tag then apply onmouse over and onmouse out event in  $\langle a \rangle$  tag.

**Step 3:** In order to add this rollover image to the page, simply use the  $\langle M G \rangle$  tag like another image it will display image1.jpg.

The idea is to swap the image in and out when the user move mouse cursor over the image the **onmouseover event** will occur and image2.jpg will appear and when mouse pointer switch back from the image **onmouseout event** will occur and image3.jpg will appear. By literally swapping the value of the SRC attribute, you can achieve the rollover effect. This will happen dynamically without manually change any code and refresh or reload a web page.

**Output Effect:** This will show effect as like image of ABOUT will blink as per action from white background to black background but technically image is not blinked but two individual images are swapping on action.

```
Program for Rollover Buttons:
```

```
\langlehtml><head><title> Rollover Buttons without using javascript </title></head>
<body>
      <a href='Destination URL' target="_top"
      onmouseover="document. Rollover.src='path/image2.jpg'"
      onmouseout="document. Rollover.src='path/image3.jpg'">
              <img src="path/image1.jpg" width="281" height="55" border="0"
              alt="Move your mouse over me" name="Rollover">
      </a>
</body>
</html>
```
# **d) Explain Checkbox, Radio button & pull down menu. Ans:**

### **1) Checkbox Controls :**

Checkboxes are used when more than one option is required to be selected. They are also created using HTML <input> tag but type attribute is set to checkbox.

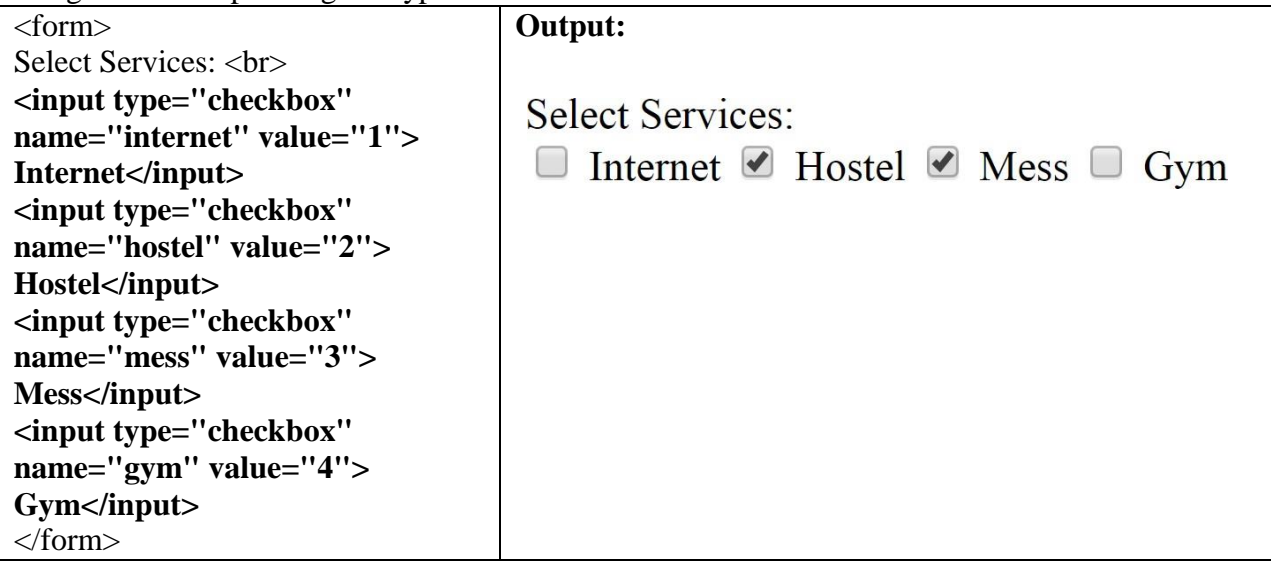

**2) Radio Button Controls :**

Radio buttons are single option selection control, it used when out of many options; just one option is required to be selected. They are also created using HTML <input> tag but type attribute is set to radio. Name attribute value must be same for all controls.

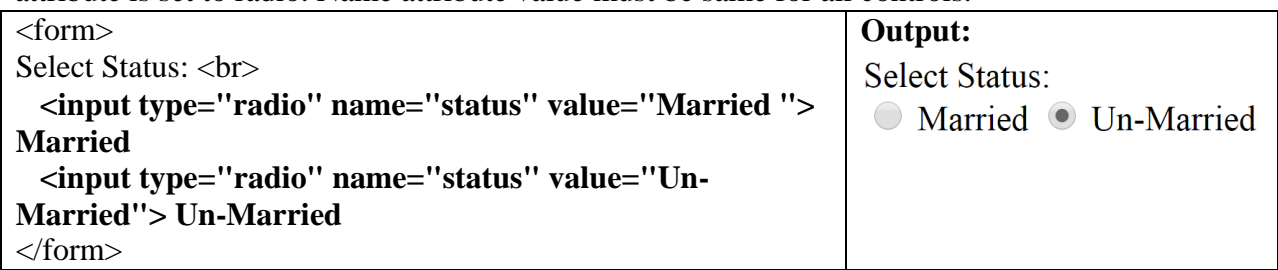

### **3) Pull-Down Menus Control :**

Pull-down menus are great tools to use when you want users to respond with one specific answer.

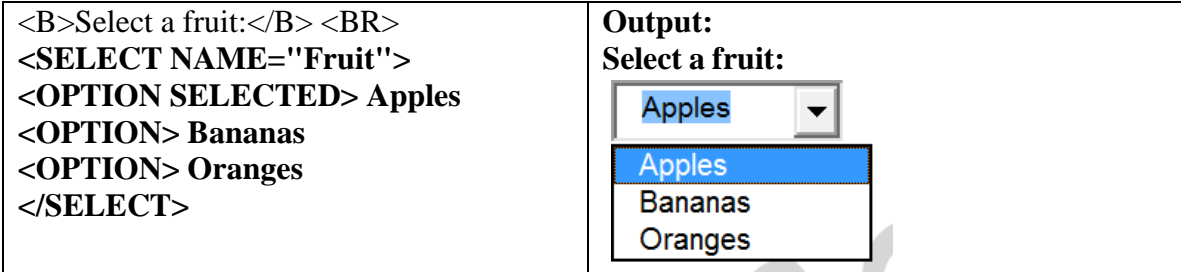

#### **Ans:** This will produce following result: **Program to demonstrate frames divided in rows:** <html> <head> <title>HTML Frames</title> **Top Frame** </head> <frameset **rows**="10%,80%,10%"> **Main Frame** <frame name="top" src="top\_frame.html" />  $\epsilon$  / frame name="main" src="main frame.html" /> <frame name="bottom" src="bottom\_frame.html" /> <noframe> **Bottom Frame**  $<$ body $>$ Your browser does not support frames. </body> </noframe> </frameset> </html>

# **Q .5 Write shot note on any THREE of the following (5 Marks each) (15)**

### **a) Text level Element.**

### **Ans:**

1) **Bold -**  $**7**$  $**1**$  $**8**$ 

**e) Write a program on Frames with rows.**

The text in between the tags will be bold, and stand out against text around it, the same as in a word processor. Place the bold tag inside other elements to highlight important words and give feeling to your text. You may also use it to separate words from their meaning in a dictionary fashion.

<p>**<b>**Cardio:**</b>** Latin word meaning of the heart.</p>

### **Output:**

**Cardio:** Latin word meaning of the heart.

The idea here is to use the bold tag in quick formatting situations. It is not a good idea to bold entire paragraphs or other elements simply because you want the text to be larger or fatter.

#### 2) Italic  $-\langle i \rangle$   $\text{Text}$

Also working the same way as a word processor, italics display the text at a slight angle. This tag is used to make text cursive or running and you can use  $\langle i \rangle$  tag in paragraph. You can make note, comment of author in website etc using this tag.

<p><b>Cardio:</b> **<i>**Latin word meaning of the heart.**</i>**</p> **Output: Cardio:** *Latin word meaning of the heart.*

**3) Underline -**  $\langle u \rangle$  Text $\langle u \rangle$ 

Again, the same as underline in a word processor. If you want to make text underlined and considered to important then you have to use this tag.

**<u>**<h1>Introduction of HTML:</h1></u> Output: **Introduction of HTML:**

Note that html links are already underlined and don't need the extra tag.

**4) Superscript** -  $\langle \text{supp} \rangle$  Text $\langle \text{supp} \rangle$ 

Superscript refer to text that are positioned slightly higher the text on the line. For example, a footnote or endnote number reference is an example of superscript.

12  $\langle \text{sup>th}\rangle$   $\langle \text{sup> on 3} \rangle$   $\langle \text{sup>th}\rangle$  or E= mc $\le$ **sup**>2 $\lt$ /**sup> Output:**  $12^{th}$  or  $3^{rd}$  or  $E=mc^2$ 

**5) Subscript -**  $\langle \text{sub} \rangle$ Text $\langle \text{sub} \rangle$ 

Subscript refer to numbers that are positioned slightly lower than the text on the line. For example, a scientific formula might use subscript text.

O<**sub>**2<**/sub> Output:** O<sub>2</sub>

#### **6) Strikethrough -** <strike>Text</strike>

Puts a line right through the center of the text, crossing it out. Often used to show that text is old and no longer relevant. Also works by using  $\langle s \rangle \langle s \rangle$  instead.

> EX: This is  $\leq$ **strike**>Deleted $\leq$ /**strike**> text and now  $\leq$ **s**>no longer $\leq$ /**s**> used. **Output:** This is Deleted text and now no longer used.

#### **7) Center -** <center>Text</center>

A useful tag, as it says, it makes text, image, table, everything in between the tags centered (in the middle of the page).

### **8) Mark -** <mark>Text</mark>

This is a tag which appear text highlighted means this text will appear with background yellow color.

EX: <mark>This text will highlighted with yellow background color.</mark> Output: This text will highlighted with yellow background color.

### **b) Varibles in Javascript. Ans:**

# **JavaScript Variables:**

Like many other programming languages, JavaScript has variables. Variables can be thought of as named containers. You can place data into these containers and then refer to the data simply by naming the container.

- Before you use a variable in a JavaScript program, you must declare it. Variables are declared with the **var** keyword as follows.
- Storing a value in a variable is called **variable initialization**. You can do variable initialization at the time of variable creation or at a later point in time when you need that variable.
- For instance, you might create variable named **money** and assign the value 100 to it. Later, for another variable, you can assign a value with any alphabet name like Suraj.

```
<script type="text/javascript"> var 
     money=100;
     var name="Suraj";
</script>
```

```
Example program to display calculated value for variable z:
<html>
      <title>Addition Using JavaScript</title>
<body>
<p>Output of variable z is as follows</p>
<script type="text/javascript" language="javascript">
      var x = 5; var y =6; var z = x + y;
      document.write(z);
</script>
</body>
</html>
```
# **c) Website. Ans: Website:**

# **Definition: "Website is a collection of interlinked and interrelated webpages that can access throughout the internet (www)**."

A website is collection of more than one web page. Each website has its own address known as URL.

For example, <http://www.example.com/home.html>

 $\Box$  When someone gives you their web address, it generally wants to takes you to their website's home page, which should introduce you to what that site offers in terms of information or other services.

### **Why Do People Visit Websites?**

Generally, people look at websites for two primary reasons:

**1. To find information**: Now a day people used internet for getting information about anything, someone wants to read news, watching knowledgeable videos, to know something new.

**2. To complete a task:** This means doing work on internet such as, email, purchasing online product, filling scholarship form, online booking, creating online account in any website.

- Websites have many functions; a website can be a personal website, a commercial website, a government website or a non-profit organization website. Websites can be the work of an individual, a business or other organization, and are typically dedicated to a particular topic or purpose.
- A website is stored on a computer system known as a web server, also called as HTTP server.

# **Types of website:**

**1 Static Website:** Static websites contain static text that is displayed on the screen; it just shows data content but does not calculate or processed depending upon user input. It has basic presentation and no database. Ex: College

**2 Dynamic Website:** A dynamic website changes or customizes itself behavior frequently and automatically such as user registration form, login form, online shopping websites, Interactive database oriented ecommerce websites, web-banking websites.

**Ex:** google.com, facebook.com, youtube.com, amazon.in, snapdeal.com, flipkart.com etc.

Website has **.html** file extension. For example, the file name "Home.html".

# **d) Embedded CSS.**

### **Ans:**

# **Embedded CSS Styles:**

- Embedded style always used inside <HEAD> tag, for using embedded css you have to use <style> tag inside  $\langle$ head $>$  tag, then insert css code in to  $\langle$ style $>$  tag.
- This type of css applies for complete webpage and for all tags, suppose you write a css code for h1, h2, p tag then all h1, h2 and p tags are available inside that web page are applied by css effect.
- Embedded css is easy way to apply designing for all tags with short and one time written code. That means you have to write only once as css code in style tag and it applies for all tags so it's a short cut method to write designing code.
- Suppose after developing a web page, customer wants to make changes as like color of a h1 then you can easily change the code of css and fulfill the requirement of customer.

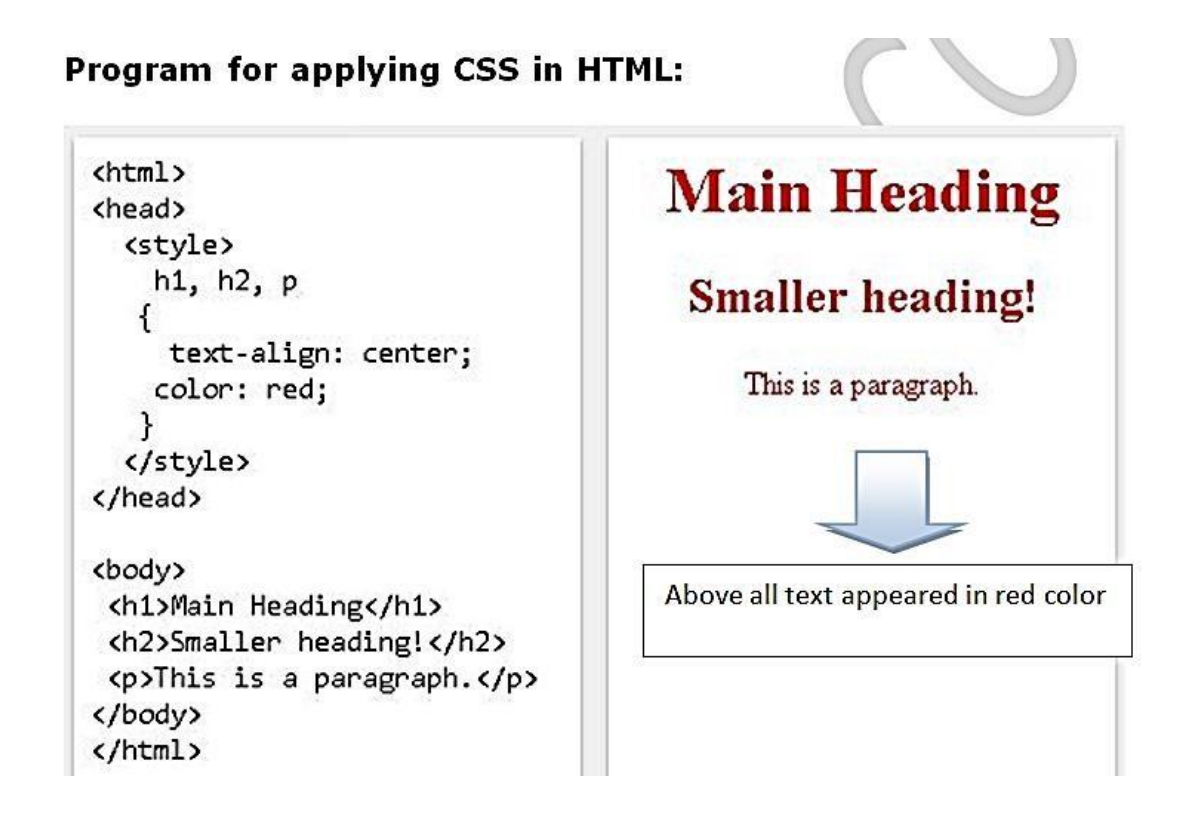

# **e) Input Output Statements In Javascript. Ans:**

### **JavaScript Input Statements:**

There are two types of input statements.

# **1) Html FORM Control**

**<input type="text" id="userInput">give me input</input>**

For input purpose we used html form control i.e input control.

### **2) Document.getElementById("userInput").value;**

This statement is basically used for to take input from user in javascript variable.

**Syntax:** var userInput = document.getElementById("userInput").value;

**Note:** userInput is a valid JavaScript variable, for understanding with example please look out below program.

### **JavaScript Output Statements:**

There are two commonly used output statements in javascript:

### **1) Document.write("any string message" or variable name);**

In above variable scope example this statement is used to display value of variable a.

#### **2) Document.getElementById("demo").innerHTML = "any string message";**

#### **Example:**

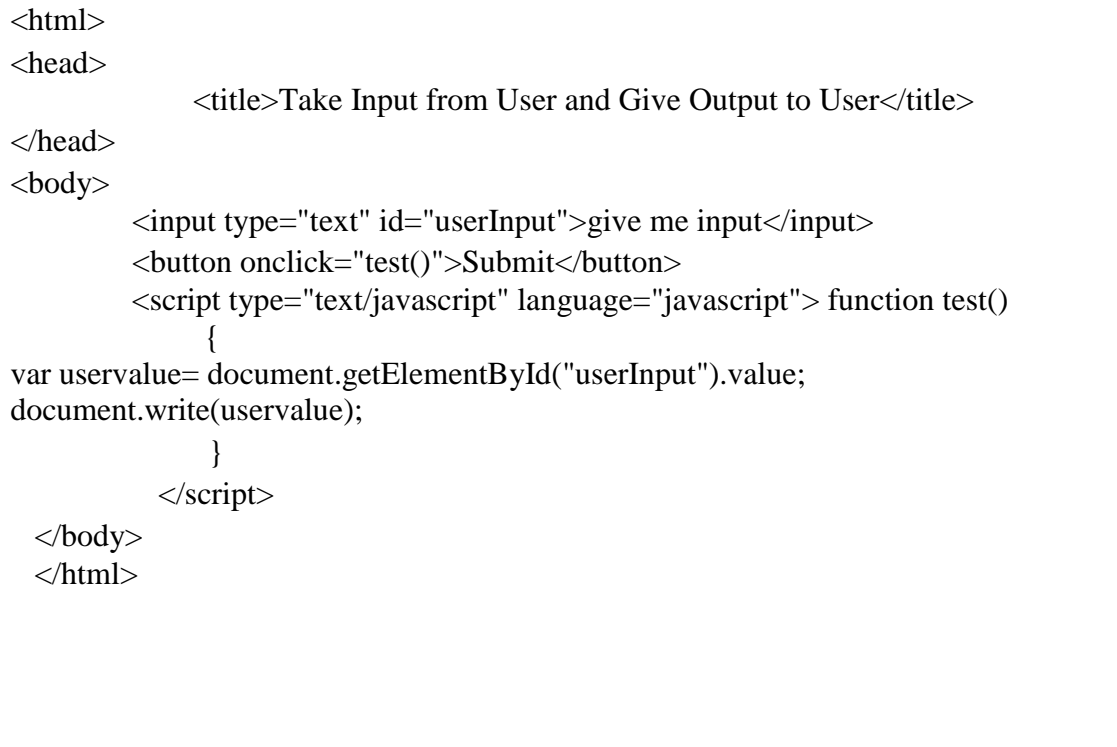